### **Общество с ограниченной ответственностью «Синергия-Инфо» (ООО «Синергия-Инфо»)**

Юридический адрес: тел.8 (985) 922-80-14 117216, Москва, ул. Грина 2-22 e-mail: [sinergi-info@rambler.ru](mailto:sinergi-info@rambler.ru) Фактический адрес: 115230 г. Москва, Варшавское шоссе, д. 42 Офис 335

 $\sim$ 

# **Документация, содержащая описание функциональных характеристик программного обеспечения и информацию, необходимую для установки и эксплуатации программного обеспечения**

**«База знаний»**

# **Как начать работать с сайтом**

Компания «Синергия-Инфо» открывает на своей платформе шаблон сайта «База знаний». На электронную почту, указанную в заявке на открытие сайта, приходит автоматически сформированное письмо с указанием адреса сайта в сети Интернет и данных для авторизации модератора сайта. Этой информации достаточно для начала работы.

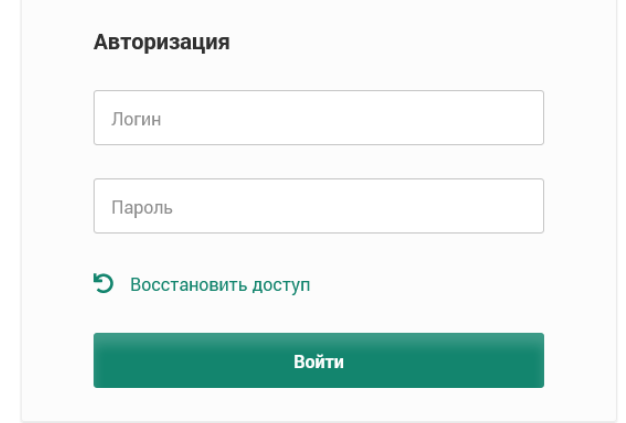

После авторизации на сайте, модератору будет доступен «Личный кабинет». Личный кабинет модератора содержит подразделы, в которых подробно описано и показано (видеоуроки) как работать с сайтом.

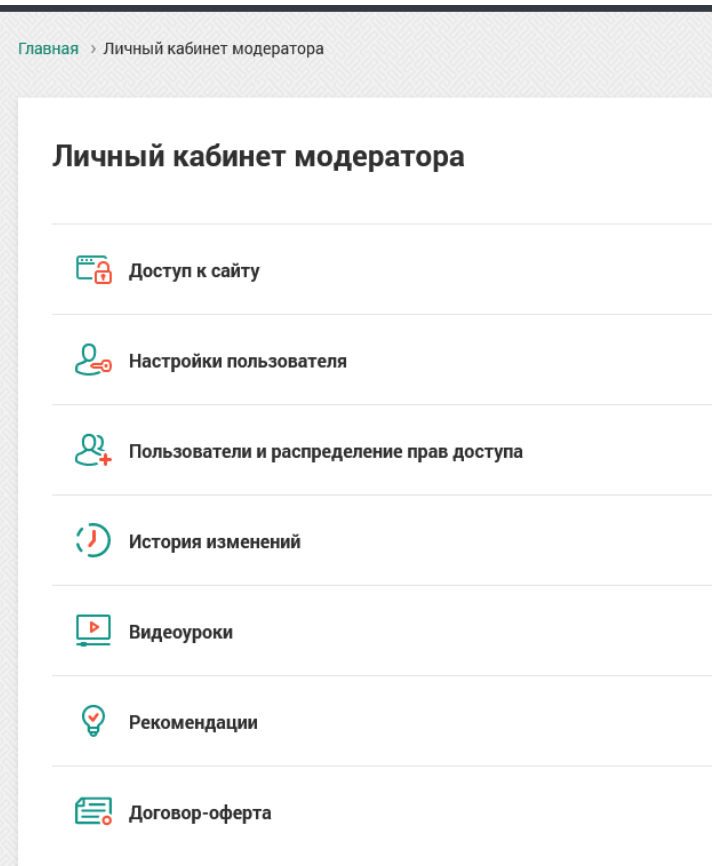

#### **1. Как и где получить помощь зарегистрированному пользователю.**

В Личном кабинете модератора, вход в который виден зарегистрировавшемуся пользователю в верхнем правом углу сайта, опубликованы **видеоуроки** по работе с сайтом.

Зарегистрировавшийся пользователь видит в верхней части экрана горизонтальную черную полосу с кнопками: Редактировать/просмотр, рекомендации, техподдержка, обновления, личный кабинет, выйти.

**Редактировать/просмотр** – переключение режимов редактирования контента и просмотра результатов редактирования

**Техподдержка** – переход на сайт поддержки пользователей

**Обновления** – лента сообщений об обновлениях платформы шаблона сайта «База знаний». Опубликованные сообщения всегда рассылаются зарегистрированным пользователям на адрес электронной почты.

Переходим в зону Главного помощника всех зарегистрированных пользователей – на сайт **«Поддержка пользователей»**.

Если перейти в «зону главного помощника» по каким-то причинам вам не удалось, то «спасательный круг»:

Руководитель компании «Синергия-Инфо» Овчинникова Наталия Валентиновна

8-985-922-8014 [sinergi-info@rambler.ru](mailto:sinergi-info@rambler.ru)

Главный помощник для тех, кто не осилил прочтение этого документа, Дождикова Татьяна Алексеевна 8-916-358-0927 E-mail [9228014@mail.ru](mailto:9228014@mail.ru)

У вас никогда не будет возможности напрямую по телефону обратиться к специалистам службы техподдержки.

#### **2. Как устроен сайт поддержки пользователей**

В момент создания шаблона сайта «База заний» происходит регистрация пользователя – Модератора, фамилия и E-mail которого были указаны в заявке на открытие сайта. Любой зарегистрированный пользователь может сменить первичный пароль в **«настройки пользователя»**, ссылка расположена рядом с входом в личный кабинет. В момент регистрации пользователь получает права и на **сайт «поддержки пользователей»**, база зарегистрированных пользователей единая для всех информационных ресурсов.

#### Настройки пользователя

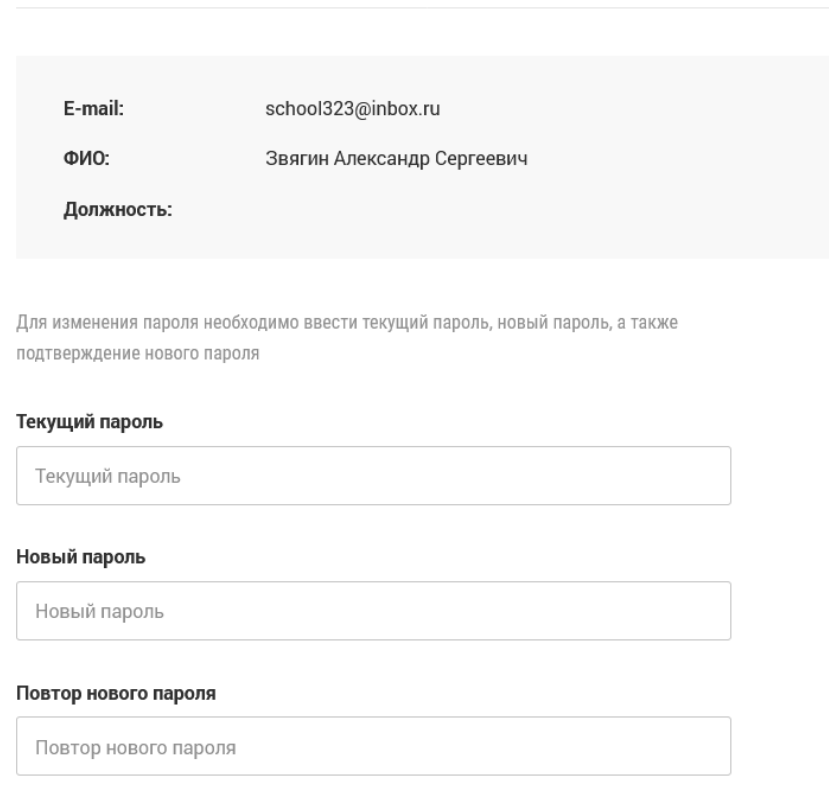

Перейдите на сайт поддержки пользователей (система может попросить вас ввести еще раз логин, пароль) и продолжая читать этот текст, нажимайте кнопочки.

**Заявки пользователя**. Здесь можно в любое время оставить заявку по любому вопросу работы с сайтом.

На заявки, сформированные до 16 часов (МСК) текущего дня, ответ будет дан в этот же день. Ответ приходит на вашу электронную почту, которая является и логином.

**Зарегистрированные пользователи и команда проекта**. Вы имеете возможность обмениваться личными сообщения с любым зарегистрированным пользователем.

#### **3. Рекомендации по работе с сайтом «База знаний»**

#### **Что такое «База знаний»**

Программное обеспечение «База знаний» создано компанией «Синергия-Инфо» для ведения образовательными организациями Библиотеки методических материалов. Это ПО должно заменить такие формы публикации материалов на официальных сайтах, как «Копилка методических материалов».

«База знаний» — это название программного продукта. «Библиотека методических материалов» — это название, которое может быть отредактировано образовательной организацией.

Образовательная организация создает «Библиотеку методических материалов», в которой будут публиковаться материалы педагогических работников и администрации.

Сайт «База знаний» расширит тематику сайтов информационного портала образовательной организации.

**Задачи**, которые можно успешно решить, используя в практике работы образовательной организации ПО «База знаний»:

1. Накапливать и структурировать различные по типу методические материалы (теория,

демонстрационные материалы, сценарии занятий и т.д.).

- 2. Мотивировать педагогов размещать в библиотеке свои методические разработки, подготовленные для процедуры аттестации; созданные в период прохождения курсов повышения квалификации; реализации инновационных проектов; проведения открытых занятий; осуществления задач проектной деятельности и т.д.
- 3. Целенаправленно ежегодно планировать пополнение библиотеки новыми методическими материалами.

#### **Структура «Базы знаний»**

Публикация методических материалов на сайте «База знаний» предусмотрена в четырех разделах:

#### 1. **Учебные предметы и курсы**

Методические материалы по предметам и курсам, которые изучаются с 1 по 11 классы. При вариативности программ (учебников) в рамках одного предмета в «Базе знаний» могут быть созданы два одноименных предмета с указанием автора программы (учебника).

#### 2. **Направленности дошкольного образования**

Методические материалы по направленностям дошкольного образования:

- социально-коммуникативное развитие,
- познавательное развитие,
- речевое развитие,
- художественно-эстетическое развитие,
- физическое развитие.

#### 3. **Направленности дополнительного образования детей**

Методические материалы по направленностям дополнительного образования детей:

- техническое.
- естественно-научное,
- физкультурно-спортивное,
- художественное,
- туристско-краеведческое,
- социально-педагогическое.

#### 4. **Иные виды деятельности**

Методические материалы по направлениям управленческой деятельности, воспитательной работы, темам инноваций и т.д.

#### **Структура учебных курсов и направленностей**

Все методические материалы размещаются в **Разделах**, а внутри разделов в **Темах**. Сначала такую структуру (Предмет / Разделы / Темы) нужно создать.

Например

- 1. В учебном курсе «**[Математика](https://brain.eduface.ru/kbsection/44)**» создан *раздел* «Делимость чисел». В этом разделе методические материалы размещены по *темам*: «Делители, множители и кратные», «Признаки делимости чисел» и т.д.
- 2. В направленности «**[Речевое развитие](https://brain.eduface.ru/kbsection/45)**» дошкольного образования создан *раздел* «Основы речевой и языковой культуры». В этом разделе методические материалы размещены по *темам*: «Речевая коммуникация ребенка с окружающими», «Речевые игры» и т.д.

#### **Структура направленностей дошкольного образования**

В блоке «Направленности дошкольного образования» специалистами компании «Синергия-Инфо» создана структура разделов и тем. При создании структуры использовано содержание примерной основной образовательной программы дошкольного образования. После активации сайта «База знаний» созданную структуру можно редактировать.

#### **Структура направленностей дополнительного образования**

В блоке «Направленности дополнительного образования» специалистами компании «Синергия-Инфо» создана структура направленностей. После активации сайта «База знаний» можно создать структуру каждой направленности: разделы и темы.

#### **Структура темы**

Методические материалы по теме могут быть отнесены к одному из шести типов:

- 1. [база знаний](https://brain.eduface.ru/topic/698) теоретические материалы по теме,
- 2. [демонстрационные материалы,](https://brain.eduface.ru/topic/698/materials)
- 3. [практические задания,](https://brain.eduface.ru/topic/698/tasks)
- 4. [сценарии занятий,](https://brain.eduface.ru/topic/698/lessons)
- 5. [проектная деятельность,](https://brain.eduface.ru/topic/698/activity)
- 6. метапредметные умения.

Методические материалы можно публиковать в одном из форматов: файл, текст, видео, ссылка на внешний ресурс, презентация, видео канала Youtube. К одной теме можно добавить несколько методических материалов.

#### **Категории зарегистрированных пользователей «Базы знаний»**

- 1. Модератор официального сайта образовательной организации,
- 2. модератор сайта «База знаний»,
- 3. библиотекарь сайта «База знаний»,
- 4. редактор сайта «База знаний»,
- 5. читатель сайта «База знаний».

#### **Права зарегистрированных пользователей «Базы знаний»**

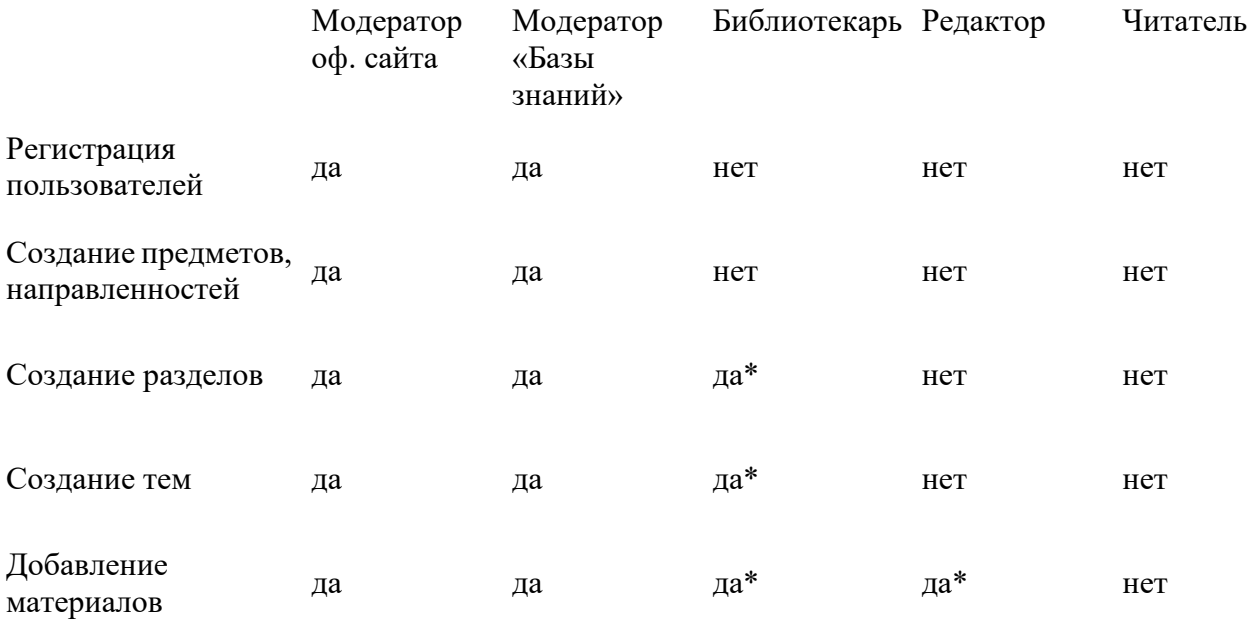

\* — если назначены права на редактирование данного предмета или направленности Комментарии к таблице:

- 1. Модератор официального сайта имеет полные права на сайт.
- 2. Модератор сайта «Базы знаний» получает полные права на сайт.
- 3. Библиотекарь получает права на редактирование разделов, тем и материалов по конкретному предмету или направленности.
- 4. Редактор получает права на редактирование материалов по конкретному предмету или направленности.
- 5. Читатель получает права на чтение материалов сайта.

#### **Регистрация пользователей сайта**

При открытии сайта «База знаний» **зарегистрированные пользователи официального сайта**

ОО и сайтов информационного портала получают права читателя «Базы знаний». Расширить список пользователей, которые будут работать только с сайтом «База знаний», можно в личном кабинете модератора сайта «База знаний».

#### **Режимы просмотра материалов «Базы знаний»**

Для каждого материала, опубликованного в «Базе знаний», может быть установлен один из двух режимов просмотра: Публичный или Только для пользователей. Такую пометку могут поставить модератор сайта, библиотекарь, редактор.

#### **Режимы просмотра сайта «База знаний»**

Для сайта «Базы знаний» может быть установлен один из двух режимов просмотра: Публичный и Только для пользователей. Такую пометку для сайта может поставить модератор сайта в личном кабинете.

**Публичный** — материалы «Базы знаний» с пометкой «публичный» доступны для просмотра всем читателям сети Интернет.

**Только для пользователей** — все материалы «Базы знаний» доступны для просмотра только зарегистрированным пользователям — модераторам, библиотекарям, редакторам, читателям.

При открытии сайта «База знаний» и в установленном режиме «Только для пользователей» для всех читателей сети Интернет будет появляться сообщение «**[На сайте нет материалов для](https://braindsp.eduface.ru/)  [публичного просмотра](https://braindsp.eduface.ru/)**».

#### **4. Как устроена работа файлового менеджера**

**Файловый менеджер** – это компьютерная программа, предоставляющая интерфейс пользователя для работы с файловой системой и файлами. Структура папок (мест хранения файлов и изображений) файлового менеджера соответствует структуре элементов сайта (подразделам). Такое решение позволяет обеспечить безопасную работу зарегистрированного пользователя.

#### **Наведение порядка в папке файлового менеджера**

Это можно сравнить с наведением порядка на рабочем столе компьютера. Например, изображения, используемые в публикации статьи, должны быть собраны в одну папку; при создании фотоальбома надо поступить аналогично; продумайте название файлов на латинице, которые однозначно помогут находить опубликованные изображения и файлы; используйте при необходимости в названии файлов год, месяц. Имейте в виду, что папка файлового менеджера будет «разрастаться» год от года.

#### **Удаление не используемых файлов из файлового менеджера**

Если вы удалили из контента сайта по каким-то причинам материал в формате файла, который в свою очередь хранится в папке файлового менеджера, то необходимо ОБЯЗАТЕЛЬНО удалить и из файлового менеджера. Если этого не сделать, то поисковые машины сети Интернет будут по запросу находить этот файл, которого уже нет на сайте, но в файловом менеджере он остался.

#### **Не переименовывайте, не удаляйте, не перемещайте изображения и файлы в папке файлового менеджера после их публикации на сайте**

В момент публикации на сайте файлов и изображений из файлового менеджера, программа запоминает путь к опубликованному элементу. Если вы после публикации начнете редактировать что-либо в файловом менеджере, то на сайте эти изображения и файлы

«исчезнут». Этот запрет имеет значение и для желания спустя какое-то время навести порядок в папке файлового менеджера. НЕЛЬЗЯ! Продумывайте структуру хранения с первого шага работы.

#### **5. Работа с сайтом «База знаний»**

В личном кабинете размещены видеоуроки по работе с сайтом «База знаний».

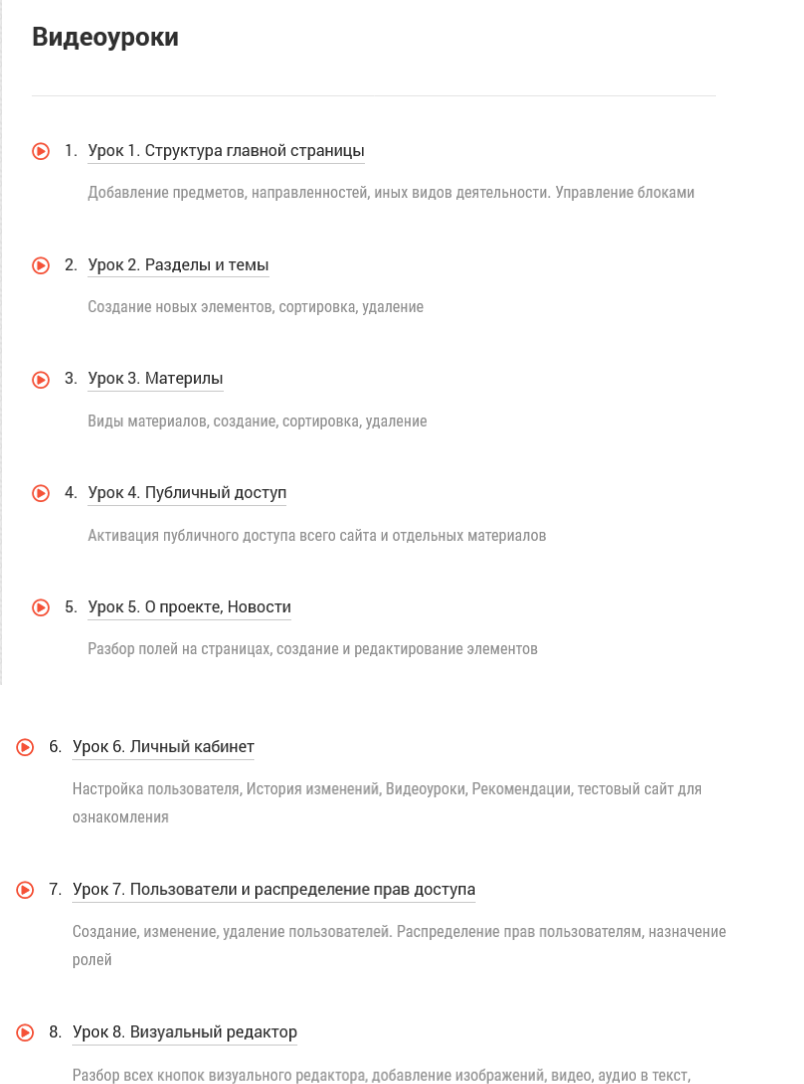

## **6. Описание функциональных характеристик и особенностей ПО**

#### Создание

создание ссылок

Создание в сети Интернет в течение 24 часов сайта «База знаний», готового для наполнения контентом. Сайты создаются на доменах третьего уровня. Второй уровень доменов принадлежит и поддерживается компанией «Синергия- Инфо». Хостинг также оплачивается компанией «Синергия-Инфо». Домены второго уровня, зарегистрированные самостоятельно пользователями, также могут использоваться.

Если образовательная организация использует шаблон официального сайта, разработанного нашей компанией программного обеспечения «Программа для создания (управления) официальным сайтом образовательной организации» (зарегистрировано в реестре отечественного ПО<https://reestr.digital.gov.ru/reestr/306955/>), то сайт «База знаний» создаётся на

безвозмездной основе на основании подписания договора оферты (акцепт совершается в личном кабинете модератора официального сайта образовательной организации).

Если пользователь (заказчик ПО) не имеет возможность заказать создание сайта на безвозмездной основе, т.е. образовательная организация не имеет официального сайта, функционирующего на ПО «Программа для создания (управления) официальным сайтом образовательной организации», то он заключает договор-оферту на использование ПО «База знаний».

#### Оптимизация

Для редактирования контента сайта используется технология Edit-in-Place — «Редактирование на месте». Распределяются права доступа для корректной работы любого количества зарегистрированных пользователей.

Оптимизация работы зарегистрированных пользователей позволяет свести к минимуму возможных ошибок благодаря структуре, заложенным программными решениям и правилам публикации контента.

#### Сопровождение

Техническое, организационно-методическое и правовое сопровождение ведется на портале поддержки зарегистрированных пользователей.

#### Выполнение требований

Выполнение требований 152-ФЗ «О персональных данных» в виде формы соглашений на обработку персональных данных читателей сайта в случаях их письменных обращений.

#### Безопасность

HTTPS обеспечивает криптозащиту передаваемых данных. Ежедневно проводится резервное копирование данных с глубиной отката 30 календарных дней.

#### Инфраструктура

Все ресурсы размещены в облачной инфраструктуре. Вычислительные мощности Исполнителя размещаются в дата-центрах на территории РФ по адресам: зона доступности А - улица Энергетиков, 37к2, Владимир, Россия; зона доступности Б - улица Пушкина, 21, Сасово, Рязанская область; зона доступности С - ул. Силикатная, 19, Московская область, г. Мытищи; бекап-сервер (резервный сервер): 109316, г. Москва, Остаповский пр-д, д. 22, стр. 13.

#### Технические особенности

1. Система работает на операционной системе ОС Debian 11.

2. В качестве вебсервера используется OpenResty (приложение надстройка над nginx сервером с поддержкой lua скриптов)

3. Система кеширования организована с помощью ПО memcache и файлов.

4. Для хранения и управления данными используется реляционная СУБД PostgreSQL 12

Для хранения таблиц и логов используется документоориентированная БД MongoDB.

5. Система написана на языке php, в основе ее программной платформы лежит php вебфреймворк Yii2.

6. Пользовательские файлы имеют выделенное файловое хранилище, для доступа к ним через веб-интерфейс используется html редактор tinymce и библиотека elfinder.

7. Для организации полнотекстового поиска инфрмации и индексации страниц сайтов используется поисковой движек ElasticSearch.

8. Библиотека LibreOffice генерирует pdf файлы превью офисных документов.

9. Для организации механизмов последовательно обработки сложных задач использован менеджер очередей RabbitMQ.

10. Многопоточные сервисы системы написаны на nodejs.

11. Рассылка почтовых сообщений осуществляется с помощью программы postfix.